# **PISANA PRIPREMA ZA IZVOĐENJE NASTAVE**

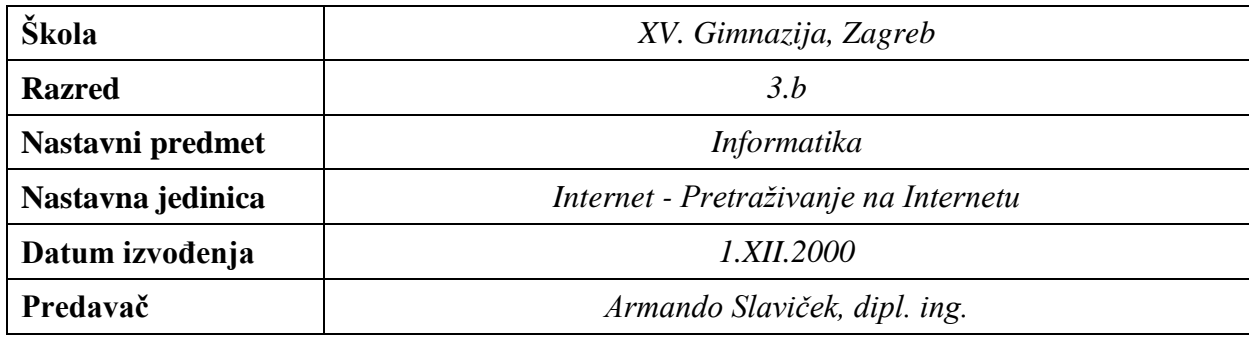

## **1. PLAN NASTAVNOG PROCESA**

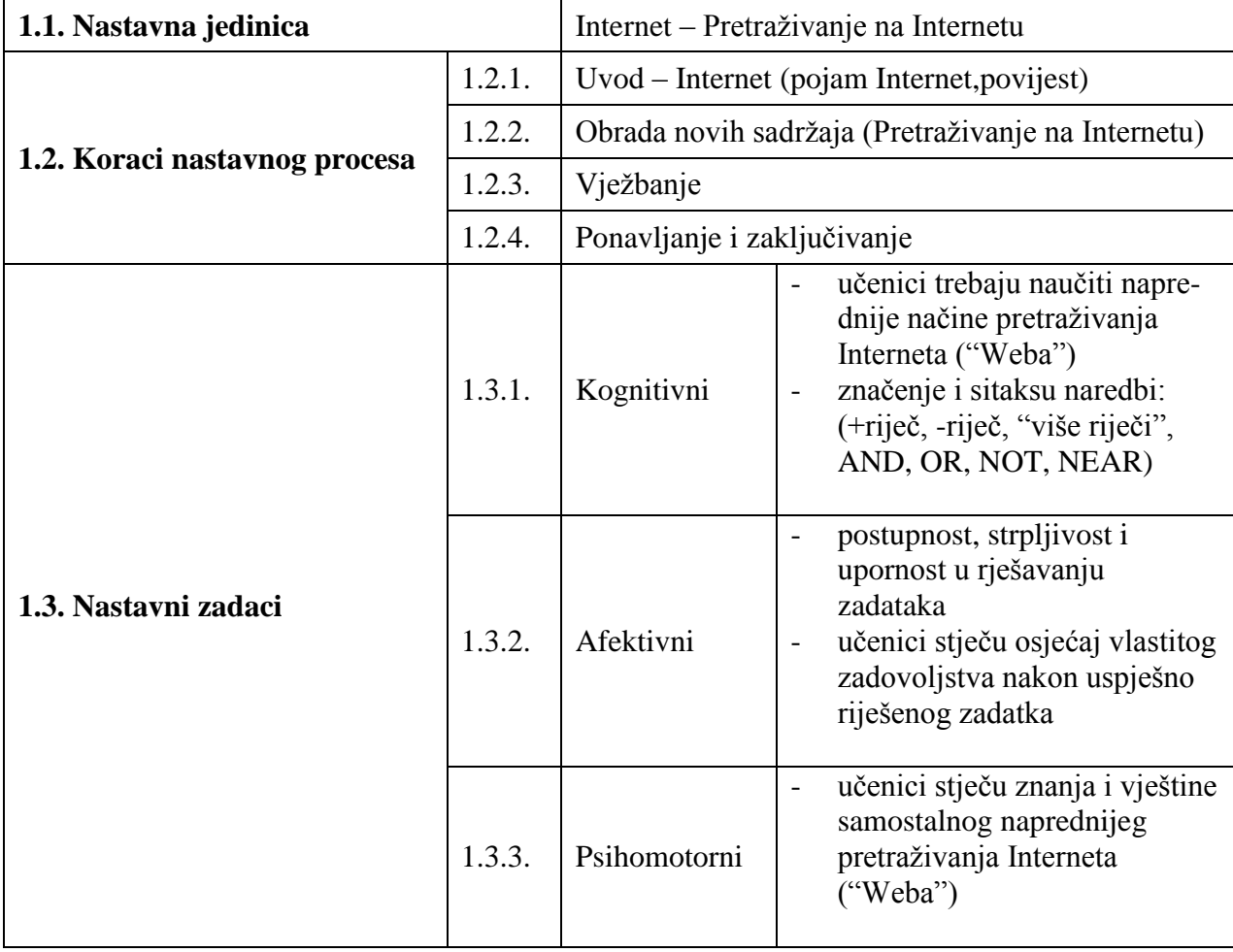

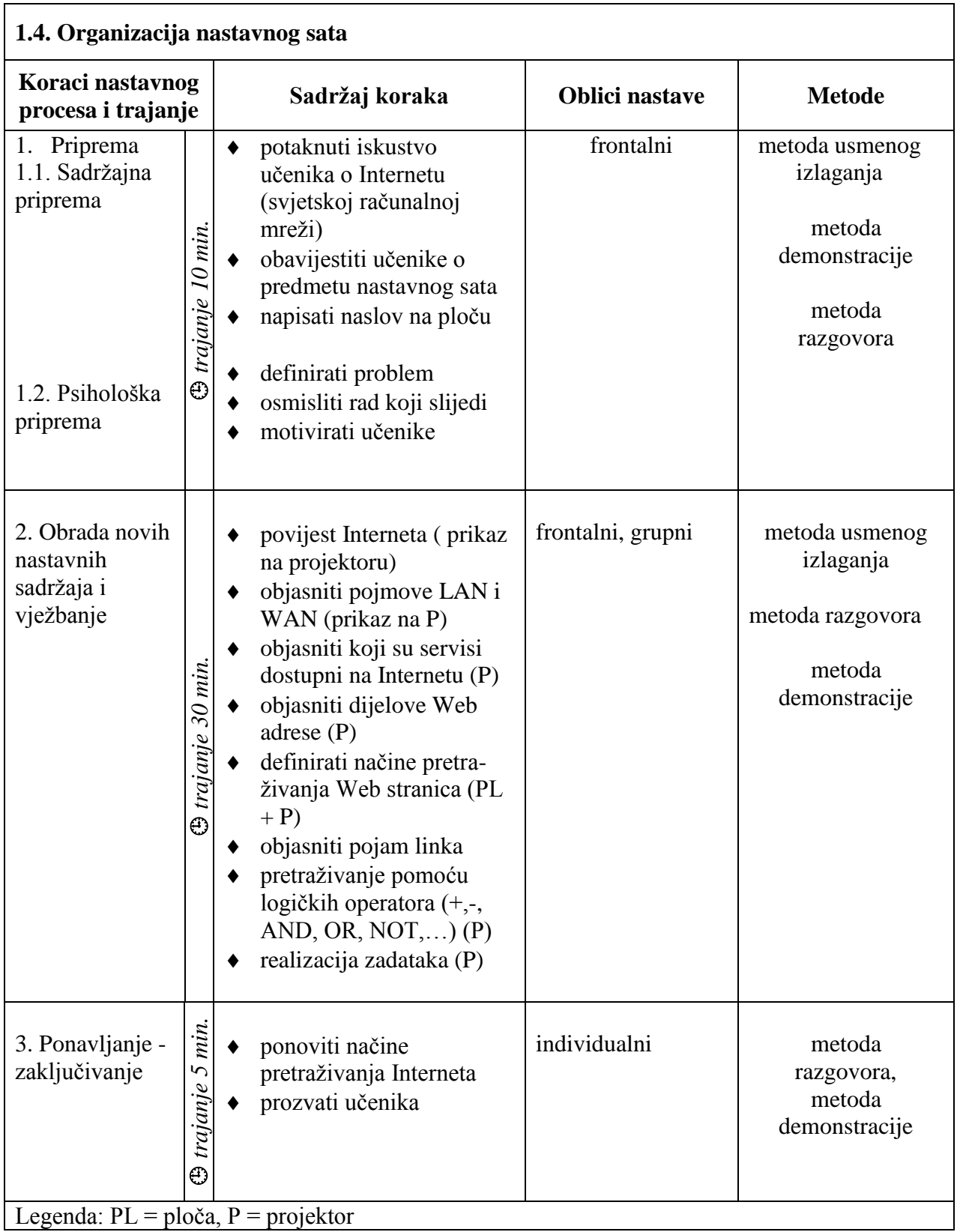

## **1.5. Potrebna nastavna sredstva i pomagala:** ploča, kreda, projektor, računala

### **1.6. Izvori za pripremanje nastave:**

- 1. Darko Grundler, OSOBNA RAČUNALA, INA INFO, Zagreb,1994.
- 2. Darija Meter, Dario Šušanj, Hana Breyer, Ana-Marija Čečuk, INTERNET@HR.KAKO NA MREŽU IZ HRVATSKE, Znak, Zagreb, 1995.
- 3. Hana Breyer, Darija Meter, UVOD U INTERNET, InfoCentar, Zagreb,1997.
- 4. Krešimir Raič, RAČUNALSTVO za srednje škole 1, Pentium d.o.o. Vinkovci,1999.
- 5. POVIJEST INTERNETA,<http://www.pbs.org/internet/history>
- 6. SMP Internet Presentation, [http://www.infotrak.com](http://www.infotrak.com/)
- 7. Dragan Petric, Internet servisi Napredno pretraživanje Weba, 1998.
- 8. Internet 10[1, http://www2.famvid.com/i101/teacher.html](http://www2.famvid.com/i101/teacher.html)
- 9. INFOEXPRESS, Internet provideri u Hrvatskoj, Informatički magazin, broj 17, studeni 2000.

## **1.6. Izvori za učenike koji žele naučiti više:**

- 1. Hana Breyer, Darija Meter, UVOD U INTERNET, InfoCentar, Zagreb,1997.
- 2. Krešimir Raič, RAČUNALSTVO za srednje škole 1, Pentium d.o.o., Vinkovci, 1999.
- 3. Internet 10[1, http://www2.famvid.com/i101/teacher.html](http://www2.famvid.com/i101/teacher.html)

## **2. TIJEK NASTAVNOG PROCESA**

## **2.1. UVOD**

## **Što je to INTERNET ?**

*INTERNET je svjetska (globalna) računalna mreža koja uz velik broj računala predstavlja i opći skup podataka, informacijskih procesa i ljudi koji te podatke daju ili ih upotrebljavaju.*

### **Kada je nastao INTERNET ?**

*Povijest INTERNET-a započinje na vrhuncu hladnog rata. Godine 1969. američko Ministarstvo obrane započinje istraživački program za razvoj tehnike i tehnologije radi povezivanja različitih tipova računalnih mreža.* 

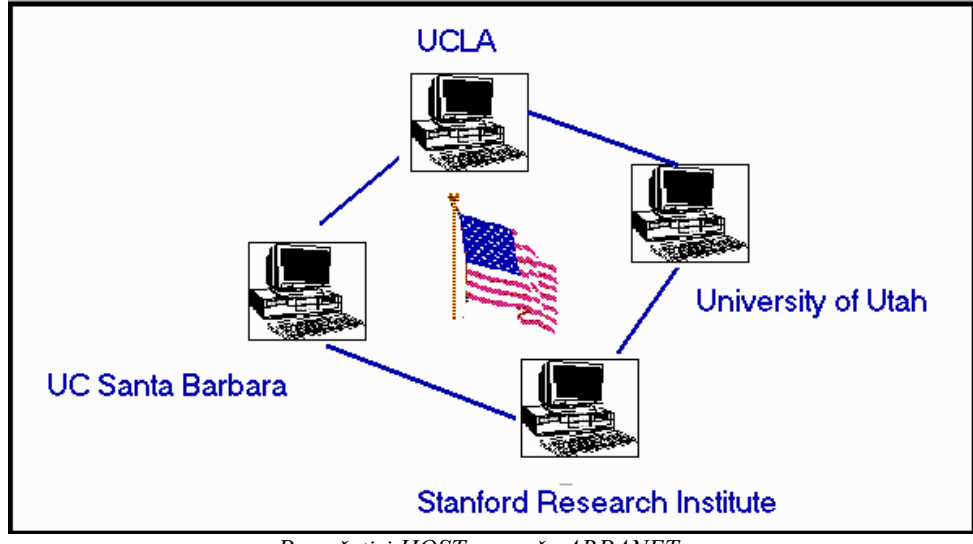

*Prva četiri HOST-a mreže ARPANET*

*(prikaz na projektoru)*

*Cilj je bio razviti djelotvoran protokol koji bi omogućio umreženim računalima komunikaciju bez teškoća, neovisno o kojem se tipu mreže radi. Sustav mreža nastao kao plod tog projekta nazvan je ARPANET. Razvijen je protokol za povezivanje i komunikaciju različitih tipova računala i mreža, a zove se TCP/IP (Transmission Control Protocol and Internet Protocol).* 

*1982. godine pojam "INTERNET" spominje se po prvi puta.*

## **Spomenuli smo pojam "računalna mreža", što taj pojam znači?**

*Računalna mreža predstavlja najmanje dva, a može biti i više računala koji su međusobno spojeni kako bi mogli razmjenjivati podatke.*

#### **Koji tipovi računalnih mreža postoje?**

*Prema međusobnoj udaljenosti računala koje povezuju, mreže dijelimo na dvije vrste:*

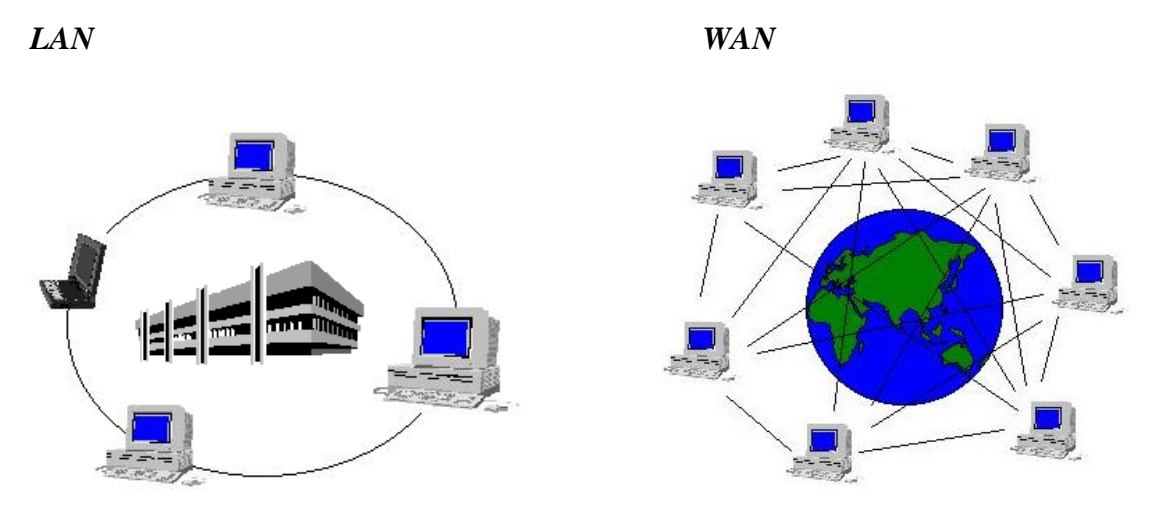

*a) LOKALNE mreža (LAN- Local Area Network ili INTRANET) - mreža prostorno ograničena na jednu prostoriju, zgradu, jednu školu, fakultet,… b) RASPROSTRANJENE mreže (WAN- Wide Area Network) – međusobno povezano više lokalnih mreža na širem zemljopisnom području*

> *(prikaz na projektoru) napisati na ploču: pojmove LAN i WAN*

#### **Kako uspostaviti vezu s INTERNET-om?**

- *"Veliki" korisnici imaju mogućnost pristupiti INTERNET-u trenutačno putem lokalne mreže (LAN) unutar svoje poslovne tvrtke, fakulteta ili škole, modema i zajedničkog uređaja router-a koji je neprekidno vezan na INTERNET preko zakupljenih telekomunikacijskih vodova*
- *"Mali" korisnici pristupaju putem svog računala i modema preko telefonske linije (uređaj pomoću kojeg računalo može komunicirati s drugim računalom na daljinu. Pretvara digitalni signal u analogni i obratno).*

*Internetu ćemo pristupiti preko davatelja usluge pristupa Internetu (Internet Provider). U nas te usluge pružaju: HT, Carnet, HThinet,Iskon, AT&T Global Services (IBM), Iridis, net 4U,…Pristup Internetu ostvariti ćemo pomoću telefonske mreže (prijenos podataka do 56 kb/s) ili pomoću digitalne ISDN (Integrated Services Digital Network) mreže (moguć prijenos podataka do 128 kb/s).*

#### **Koji su servisi i usluge dostupne na Internetu?**

*World Wide Web (http – HyperText Transfer Protocol)*

*Servis koji omogućava prijenos teksta, slika, zvuka, animacija,… Veza između dokumenata ostvaruje se pomoću hyperlinkova (jednostavan klik mišem na podcrtanu riječ, sliku ili mapu). Pristupanje tom servisu moguće je pomoću programa-web preglednika (browsera). Najčešće se koriste Internet Explorer i Netscape Navigator. Web dokumenti pisani su u računalnom jeziku koji se naziva HTML (HyperText Markup Language).*

#### *Elektronička pošta, E-mail (POP – Post Office Protocol)*

*Jedan od najrasprostranjenijih internet servisa koji omogućava slanje i primanje poruka putem računala. Za slanje i primanje elektroničke pošte postoji niz programa među kojima se najčešće upotrebljavaju: Microsoft Outlook, Internet Mail, Outlook Express,…*

■ *Usenet (nntp – Network News Transfer Protocol).* 

*Naziva se još i NetNews (mrežne novosti). Na ovom servisu možete čitati tuđe priloge i reći svoje mišljenje o nekoj temi.*

#### *Internet Relay Chat (irc).*

*Pomoću IRC-a možete voditi "razgovor" tipkovnicom u realnom vremenu s drugim korisnicima o svakojakim temama.*

#### *Telnet*

*Telnet je osnovni Internetov protokol za prijavljvivanje rada na udaljenom računalu. Dakle, vaše računalo djeluje kao terminal drugog računala. Telnet radi na Unix platformi.* 

#### *File Transfer Protocol (ftp)*

*Služi za prijenos datoteka (programa ili dokumenata) s jednog računala (server) na drugo (klijent) ili obratno.*

*(popis servisa na projektoru)*

## **OBRADA NOVIH SADRŽAJA**

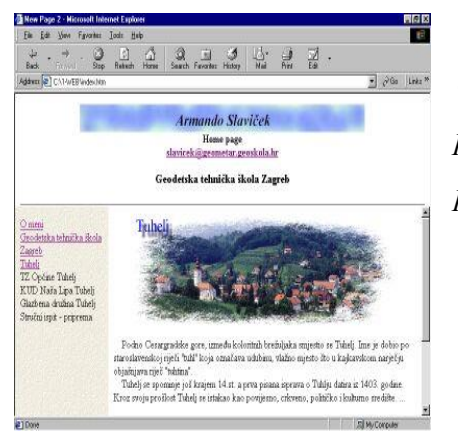

 **Kako pronaći na Web-u ono što nas zanima?** *Ukoliko neznamo Web adresu morati ćemo stranice pretražiti ali kako ih ima mnogo u tome će nam pomoći pretraživači.* 

*(ispis naslova na ploči)*

 *Pretraživanje Web-a*

*Pretraživanje možemo izvesti na različite načine:*

### *upisom web adrese neke stranice*

*Adresa Web stranice (URL – Uniform Resource Locator) Opći oblik pisanja web adrese:*

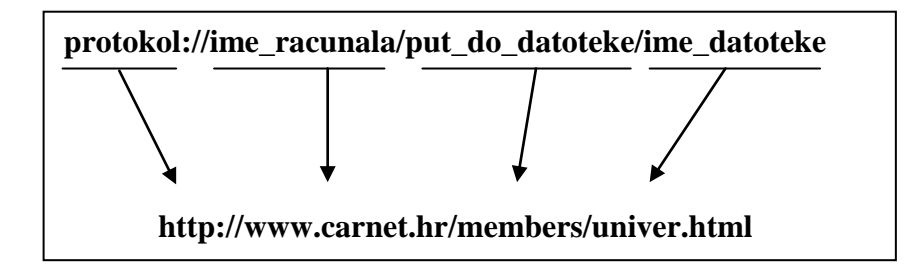

*Ime poslužitelja (računala) sastoji se od tri dijela razdvojena točkom:*

- *www – vrsta servisa (ili ftp)*
- *ime organizacije, tvrtke čiji je poslužitelj*
- *domena koja govori kojem području ili organizaciji pripadaju stranice (primjeri domena: hr, us, de, com, gov, mil, net, org,…)*

*(prikaz na projektoru)*

#### *upotrebom pretraživača*

*Web pretraživači su također Web stranice iza kojih se kriju velike baze podataka s vezama na web dokumente koji su pohranjeni širom svijeta na raznim poslužiteljima. Kada pozovete neki od pretraživač dovoljno je unijeti traženi pojam. Na Web-u ćete pronaći mnoštvo pretraživača među kojima su najpopularniji: AltaVista, Yahoo, HotBot, InfoSeek, Excite, NetGuide,…*

Upišite web adresu jednog od najpopularnijih web pretraživača:

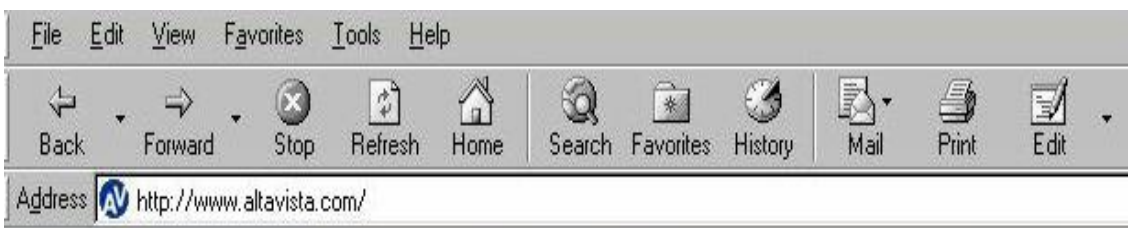

- [http://www.altavista.com](http://www.altavista.com/) *- adresu napisati na ploču*
	- *- (prikaz na projektoru)*

*U pretraživač unesite traženi pojam – "mioc"*

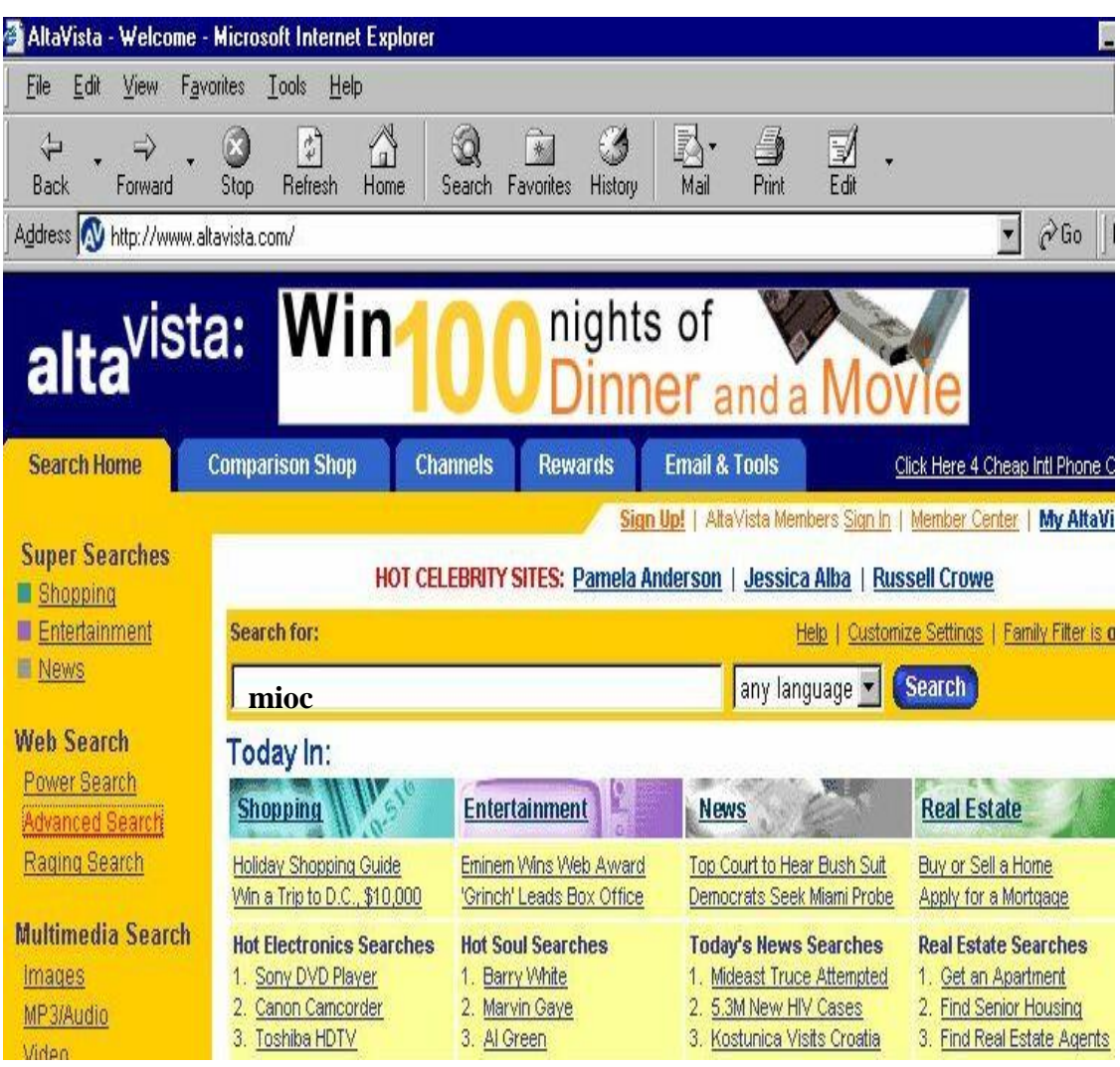

*- (prikaz na projektoru)*

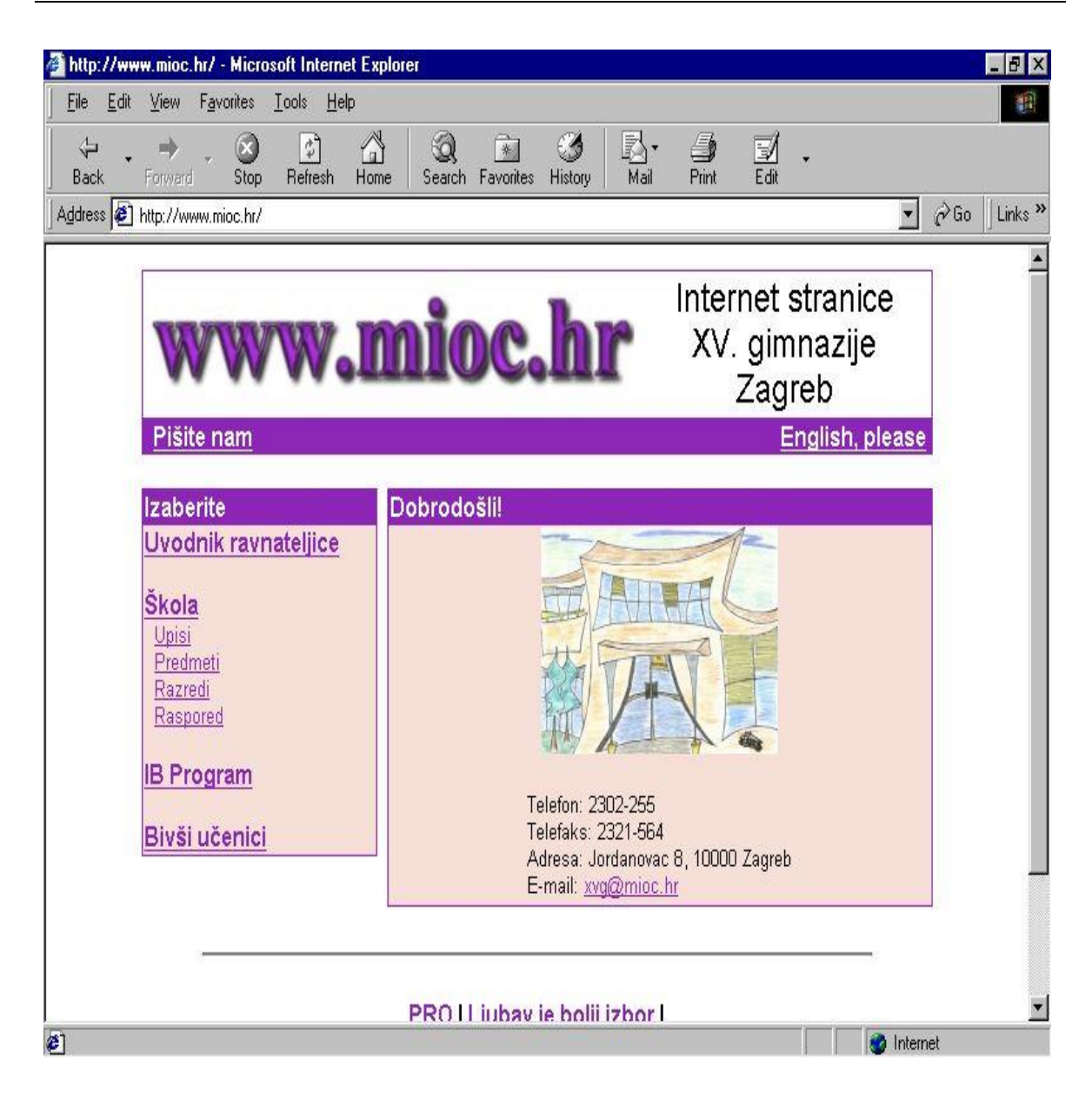

*(prikaz na projektoru)*

*Pogledajte stranicu škole.*

- *informacije o upisu u školu*
- *koliko je stranica ažurna*
- *pogledajte raspored vašeg razreda*
- *pogledajte stranice svoga razreda*

*U pretraživač možemo unijeti i više traženih pojmova uz pomoć logičkih operatora (+, -, AND, OR, NOT,…)*

*Primjeri:*

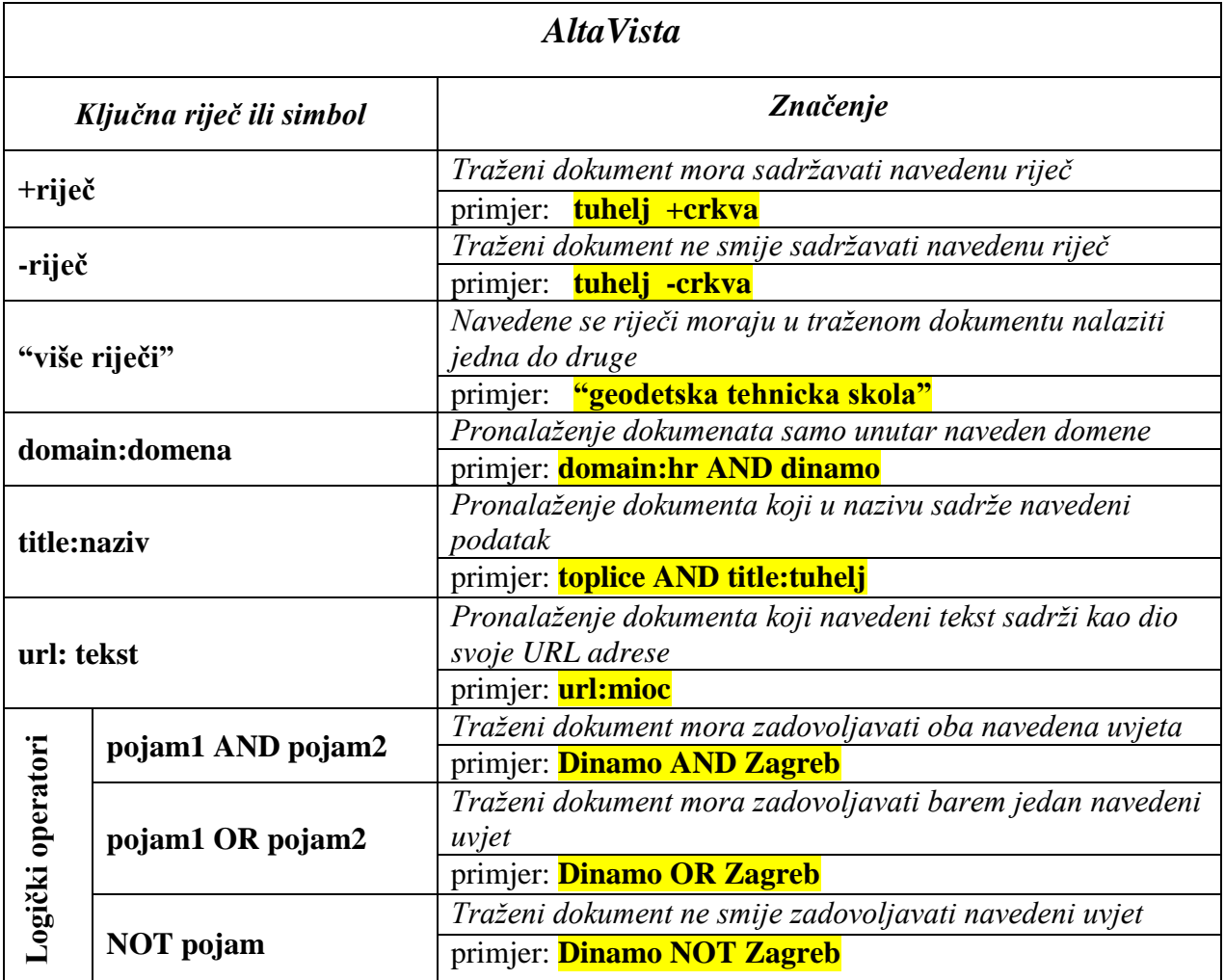

- *(prikaz na projektoru)*

*Učenici prema zadanim primjerima trebaju pretraživati stranice na Internetu.*

### *ZADATAK: Pronađite sve stranice koje sadrže pojam tuhelj i crkva ali ne i toplice!*

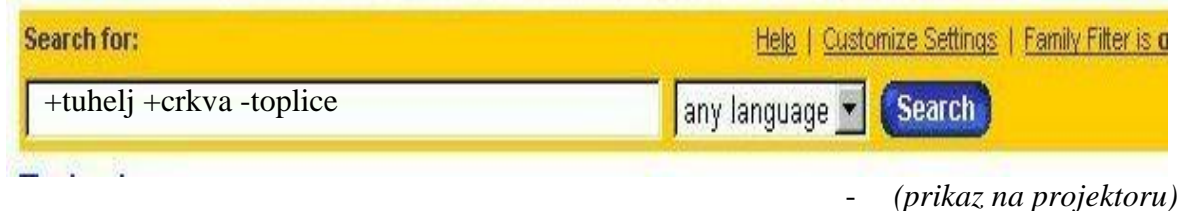

*Pogledajte stranicu!*

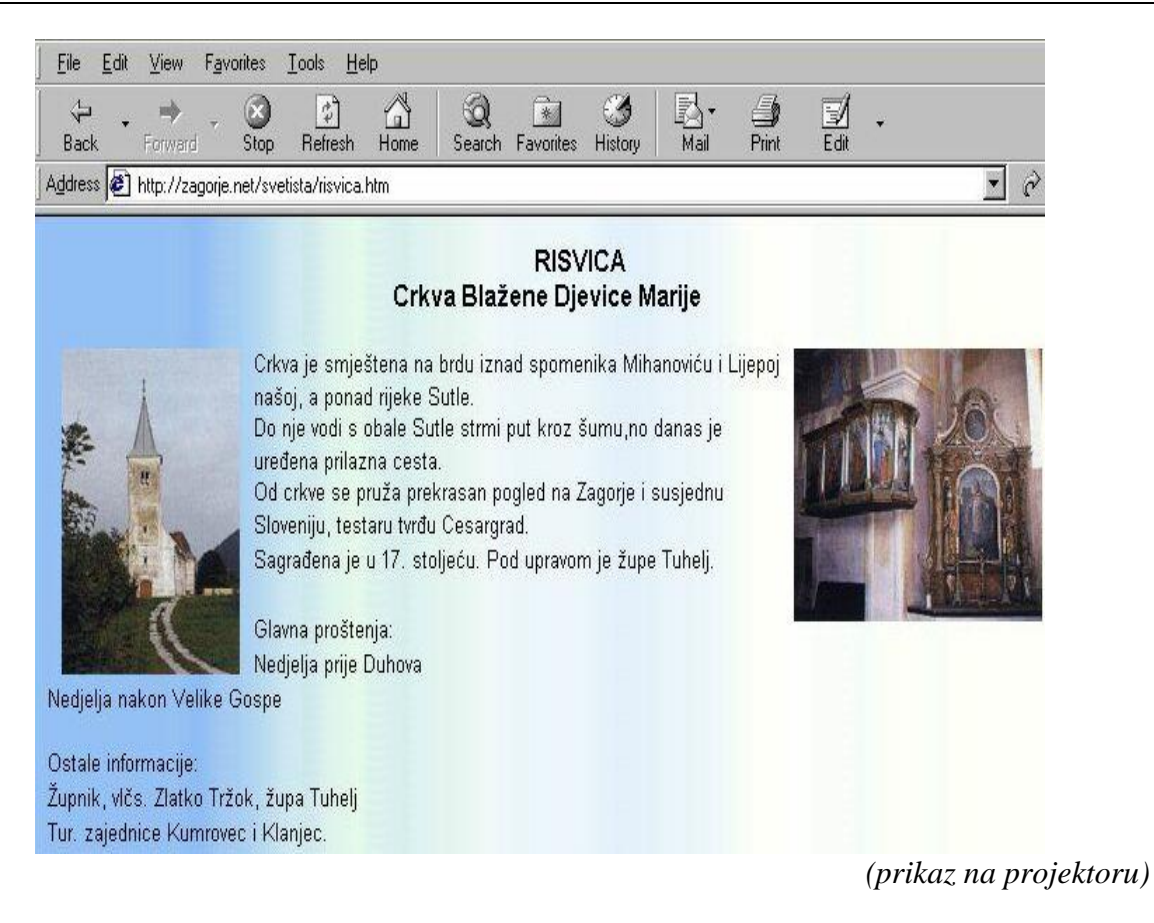

## **Pretraživanje Interneta pomoću logičkih operatora (OR, AND, NOT)**

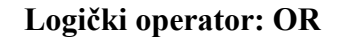

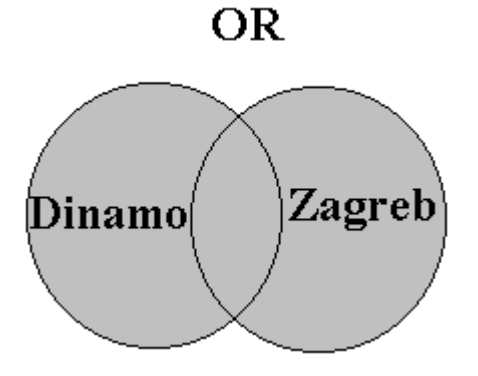

Ilustracija predstavlja:

- obojani krug s traženim pojmom Dinamo koji predstavlja sve stranice koje sadrže riječ "Dinamo"
- obojani krug s traženim pojmom Zagreb predstavlja sve stranice koje sadrže riječ "Zagreb"
- presjek ta dva kruga predstavlja sve stranice koje sadrže obje riječi "Dinamo" i "Zagreb"

(prikaz na projektoru)

Primjer logičkog operatora OR:

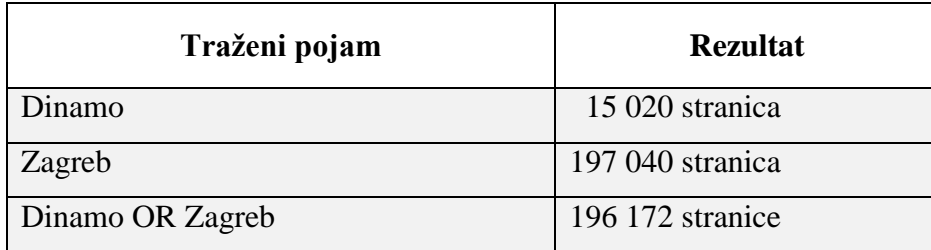

Možemo pretraživti i više traženih pojmova s logičkim operatorom OR

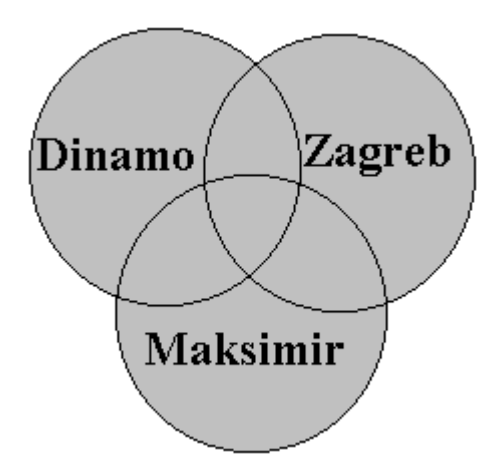

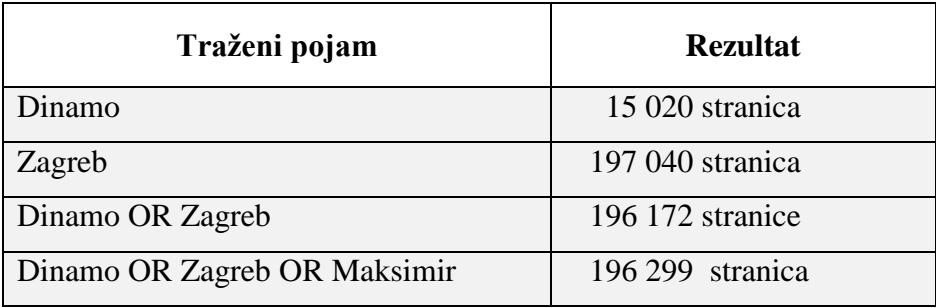

*(prikaz na projektoru)*

## **Logički operator: AND**

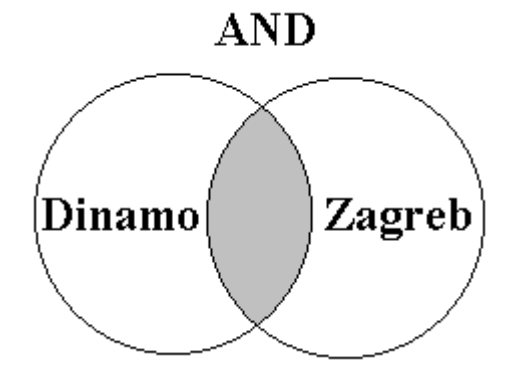

U ovom primjeru traži se veza između traženih pojmova Dinamo i Zagreb.

 Presjek dviju kružnica predstavlja sve zapise koji sadrže oba tražena pojma "Dinamo" i "Zagreb"

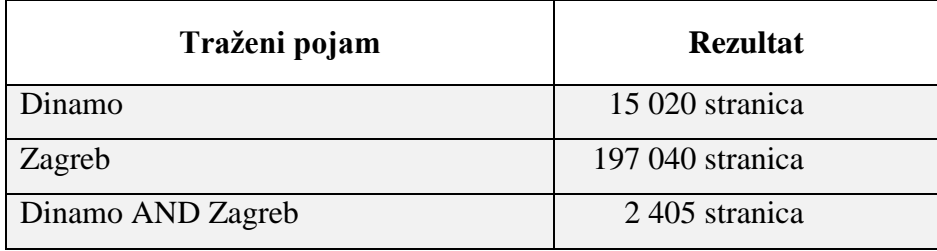

*(prikaz na projektoru)*

U ovom primjeru traži se veza između traženih pojmova Dinamo, Zagreb i Maksimir.

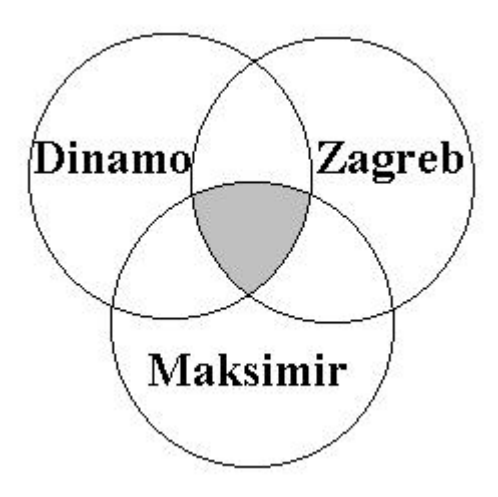

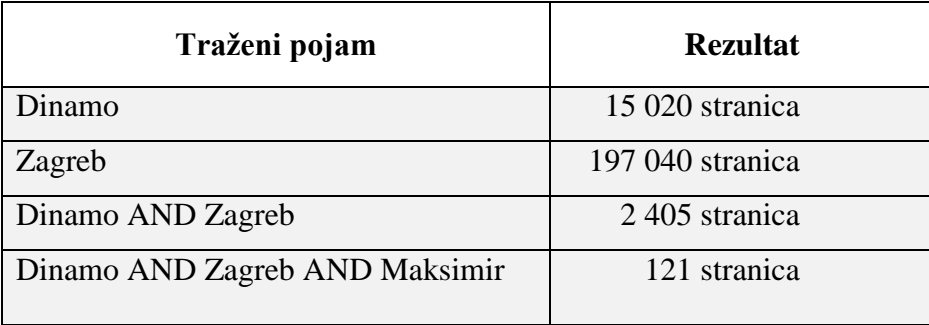

*(prikaz na projektoru)*

## **Logički operator: AND**

U ovom primjeru traži se pojam Dinamo ali da nije vezan sa Zagrebom.

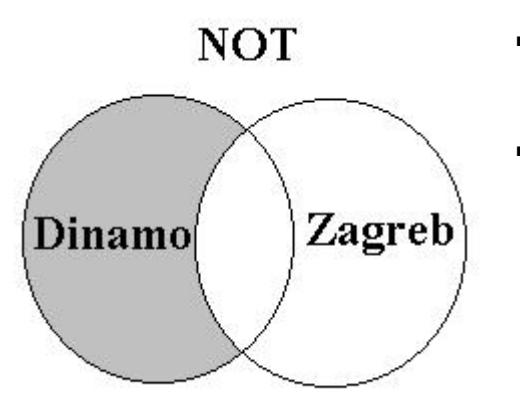

- U ovom primjeru pretražuju se zapisi u kojima će bit prikazan samo jedan traženi pojam
- Neće biti prikazani zapisi u kojima se nalazi pojam Zagreb ili u kojima su sadržana oba pojma

*(prikaz na projektoru)*

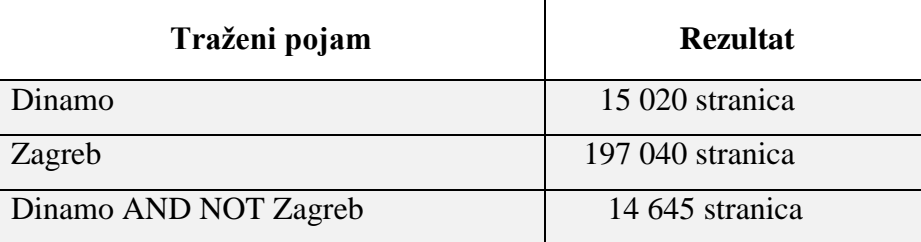

#### **Zaključak.**

Kako sve možemo pretraživati na Internetu?

Što su to pretraživači?

Navedi primjere jednostavnog pretraživanja na Internetu.

Navedi primjere naprednog (složenog) pretraživanja na Internetu.

Zašto se koristi napredno pretraživanje?

Da li je ovaj način pretraživanja previše kompliciran?

Komentar nastavnog sata:

## 3. PLAN PLOČE

#### **INTERNET – PRETRAŽIVANJE NA INTERNETU** Računalna mreža Tipovi mreža a) LAN b) WAN Uspostava veze s Internetom pomoću routera i LAN-a - pomoću modema i računala Servisi dostupni na Internetu **u** WWW E-mail Usenet  $IRC$  Telnet **FTP** Pretraživanje Interneta upisom web adrese upotrebom pretraživača jednostavno pretraživanje

- napredno pretraživanje